# **User Manual**

Nvidia Jetson Series Carrier board Aetina AN310

AETINA CONFIDENTIAL 安提國際 / Aetina Corporation

i

### **Document Change History**

| Version | Date       | Description                  | Authors  |
|---------|------------|------------------------------|----------|
| V1      | 2018/07/27 | Initial Release.             | Eric Chu |
| V2      | 2018/11/20 | Update Software & BSP part   | Eric Chu |
| V3      | 2019/01/03 | Model name change to AN310   | Eric Chu |
| V4      | 2019/3/26  | Change Jetpack manager photo | Eric Chu |

# 1. Introduction

AN310 is a small form factor carrier board. Support for NVIDIA<sup>®</sup> Jetson<sup>™</sup> TX2 and Jetson<sup>™</sup> TX1. You can quickly emulate the functionality of your desired end product for software development and hardware verification.

To build a functional prototype of your target system you will need:

- Nvidia TX1/TX2/TX2i module
- (Aetina's P/N: NSO-MD-TX1/NSO-MD-TX2/NSO-MD-TX2i)
- Nano-ITX carrier board (Aetina's P/N: AN310)
- Power adaptor 12-19 DC/5A

Note: Partial support TX2i function.

### 1.1 Features

- Specifically designed for high performance and low-power envelope AI computing Additional driver to support Embedded peripheral modules for multiple I/O expansion capability
- On-board 1x HDMI, 2x CAN BUS and 1x Mini Card to support rich multimedia.
- Extended temperature range -40°C to 85°C
- Suitable for general robotics, UAV, industrial inspection, medical imaging and deep learning.
- 1x 120pin connector to support Aetina MIPI CSI-II adapter

### 1.2 Board

- 8-layer printed circuit board(PCB)
- Physical dimensions: 87mm x 70mm
- High-Bandwidth Digital Content Protection (HDCP) support

# 2. Board Specification

| Specification AN310 Description |                                                                 |  |  |  |  |
|---------------------------------|-----------------------------------------------------------------|--|--|--|--|
| Module Compatibility            | Nvidia Jetson TX1 / Nvidia Jetson TX2                           |  |  |  |  |
| GPU                             | Jeston TX1 :                                                    |  |  |  |  |
|                                 | <ul> <li>Nvidia Maxwell<sup>™</sup>, 256 CUDA cores.</li> </ul> |  |  |  |  |
|                                 | Jetson TX2/TX2i:                                                |  |  |  |  |
|                                 | - Nvidia Pascal <sup>™</sup> , 256 CUDA cores.                  |  |  |  |  |
| CPU                             | Jetson TX1:                                                     |  |  |  |  |
|                                 | - Quad ARM <sup>®</sup> A57/2MB L2                              |  |  |  |  |
|                                 | Jetson TX2:                                                     |  |  |  |  |
|                                 | - HMP Dual Denver 2/2MB L2 + Quad ARM <sup>®</sup> A57/2MB L2   |  |  |  |  |
|                                 | Jetson TX2i(Industrial Grade):                                  |  |  |  |  |
|                                 | - HMP Dual Denver 2/2MB L2 + Quad ARM <sup>®</sup> A57/2MB L2   |  |  |  |  |
| Dimension                       | 87mm x 70mm                                                     |  |  |  |  |
| Display                         | - 1 x HDMI                                                      |  |  |  |  |
| Audio                           | - HDMI Integrated                                               |  |  |  |  |
| Ethernet                        | - 1 x Gigabit Ethernet(10/100/1000)                             |  |  |  |  |
| USB                             | - 2 x USB3.0 Type A                                             |  |  |  |  |
|                                 | - 1 x USB OTG Micro AB                                          |  |  |  |  |
| D CARD - Micro SD CARD Slot     |                                                                 |  |  |  |  |
| UART                            | - 1 x UART                                                      |  |  |  |  |
| RS232                           | - 1 x RS232                                                     |  |  |  |  |
| 12C                             | - 1 x I2C                                                       |  |  |  |  |
| GPIO                            | - 5 x GPIO                                                      |  |  |  |  |
| CAN Bus                         | - 2 x CAN (TX2/TX2i support only)                               |  |  |  |  |
| Input Power                     | - +12-19V / 5A DC input                                         |  |  |  |  |
| Operating Temperature           | 40°C to + 85°C (Standard)                                       |  |  |  |  |
| Storage Temperature             | 40°C to + 125°C                                                 |  |  |  |  |
| Warranty                        | - 14 Months                                                     |  |  |  |  |

3. Block Diagram

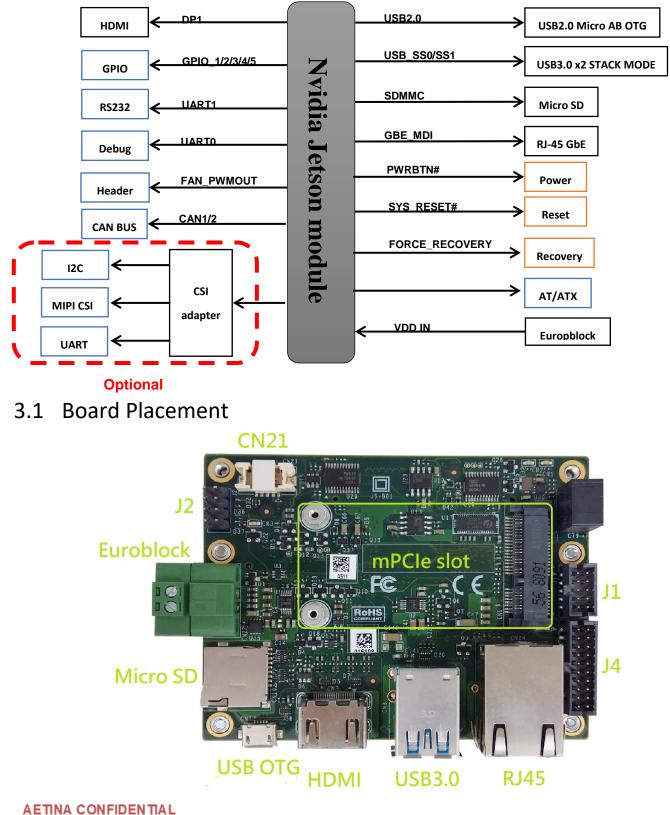

安提國際 / Aetina Corporation

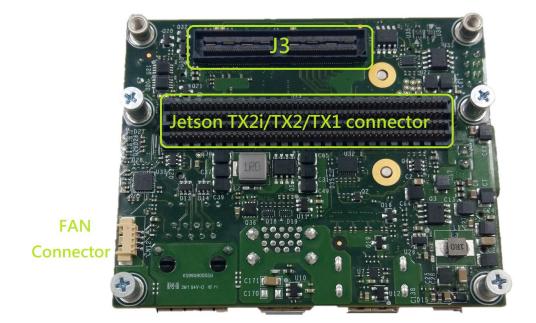

| TX1/TX2 Module Connector          | Compatible with Jetson TX2i/TX2/TX1 |  |  |
|-----------------------------------|-------------------------------------|--|--|
| HDMI                              | Туре А                              |  |  |
| Power Input                       | Euroblock connector                 |  |  |
| USB3.0                            | Туре А                              |  |  |
| USB2.0 OTG                        | Micro-AB                            |  |  |
| LAN                               | RJ45                                |  |  |
| J3                                | MIPI CSI2 extension connector       |  |  |
| CN9 Compatible with mPCIe and mSA |                                     |  |  |
| J1                                | Front Panel                         |  |  |
| J2 I2C / AC OK                    |                                     |  |  |
| J4                                | Extension IO                        |  |  |
| CN21                              | CAN0/1                              |  |  |

#### AETINA CONFIDENTIAL

安提國際 / Aetina Corporation

- 4 -

# 3.2 Mechanical Dimensions

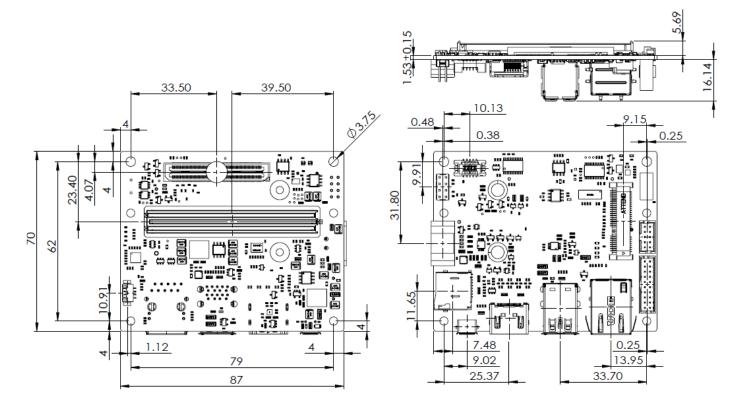

# 4. Connectors and Pin-outs

4.1 J1

| PIN | PIN              | Pin Define                                        |
|-----|------------------|---------------------------------------------------|
| 1   | 2                | GND0                                              |
| 3   | 4                | GND1                                              |
| 5   | 6                | GND2                                              |
| 7   | 8                | GND3                                              |
| 9   | 10               | LED-                                              |
|     | 1<br>3<br>5<br>7 | 1     2       3     4       5     6       7     8 |

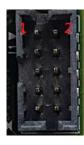

\* In order to boot up the system, pleas quickly short-circuit Pin1 and Pin2.

## 4.2 J2

| Pin Define | PIN | PIN | Pin Define      |  |
|------------|-----|-----|-----------------|--|
| AC OK      | 1   | 2   | GND             |  |
| SOC_LED+   | 3   | 4   | GND             |  |
| +3V3       | 5   | 6   | I2C_GP1_DAT_3V3 |  |
| GND        | 7   | 8   | I2C_GP1_CLK_3V3 |  |

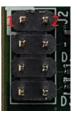

\* Disable Pin1 and Pin2 can enable Auto power on function.

### 4.3 J4

| Pin Define        | PIN | PIN | Pin Define |
|-------------------|-----|-----|------------|
| UARTO_RXD_HDR_3V3 | 1   | 2   | RS232_RXD  |
| UARTO_TXD_HDR_3V3 | 3   | 4   | RS232_TXD  |
| UARTO_RTS_HDR_3V3 | 5   | 6   | RS232_RTS  |
| UARTO_CTS_HDR_3V3 | 7   | 8   | RS232_CTS  |
| GND0              | 9   | 10  | GND1       |
| GPIO1             | 11  | 12  | GND2       |
| GPIO2             | 13  | 14  | GND3       |
| GPIO3             | 15  | 16  | GND4       |
| GPIO4             | 17  | 18  | GND5       |
| GPIO5             | 19  | 20  | GND6       |

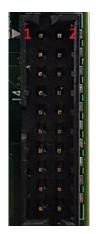

#### **AETINA CONFIDENTIAL**

安提國際 / Aetina Corporation

#### \* GPIO Pin define.

| H/W    | Name                    | Sysfs GPIO(TX1) | Sysfs GPIO(TX2) |  |
|--------|-------------------------|-----------------|-----------------|--|
| GPIO 1 | GPIO15_AP2MDM_READY     | GPIO173         | GPIO488         |  |
| 0110_1 | Motion Interrupt (3.3V) | 0110175         | 0110488         |  |
| GPIO 2 | GPIO8_ALS_PROX_INT      | GPIO187         | GPIO388         |  |
|        | (3.3V)                  | 010187          | GF10300         |  |
| GPIO 3 | GPIO11_AP_WAKE_BT       | GPIO63          | GPIO389         |  |
| GFI0_3 | AP Wake Bt GPIO         | GF1003          | GP10389         |  |
| GPIO 4 | GPIO16_MDM_WAKE_AP      | GPIO184         | GPIO481         |  |
| GFI0_4 | Modem Wake AP GPIO      | 010104          | GP10481         |  |
| GPIO 5 | GPIO20_AUD_INT          | GPIO38          | GPIO397         |  |
| GFI0_5 | Modem Wake AP GPIO      | GF1058          |                 |  |

## 4.4 CN21

| CN21 Pin number | Define    |  |  |
|-----------------|-----------|--|--|
| PIN 1           | CAN0H     |  |  |
| PIN 2           | CAN1H     |  |  |
| PIN 3           | CANOL     |  |  |
| PIN 4           | CAN1L     |  |  |
| PIN 5           | CAN0_STBY |  |  |
| PIN 6           | CAN1_STBY |  |  |
| PIN 7           | CAN0_ERR  |  |  |
| PIN 8           | CAN1_ERR  |  |  |
| PIN 9           | CAN_WAKE  |  |  |
| PIN 10          | GND       |  |  |

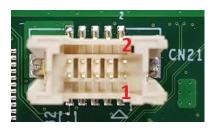

# 5. Accessary (Optional)

| ACE-CAM6C    | CA-A01 6xCSI-2 Camera Carrier Board with FPC connector             |
|--------------|--------------------------------------------------------------------|
| E7W900000020 | AN310 Cable kit(CAN bus / UART / RS232 / Front panel / GPIO / I2C) |
| 9Z1253232020 | TX1/TX2 Active Heat Sink                                           |
| 9Z2XX4141010 | TX1/TX2 Passive Heat Sink                                          |
| 7W800000040  | US Power Cord SVT 18AWG Cable 1800mm Black 105 °C                  |
| 9Z3BC0000020 | 100-240V 60W 12V 5A Adapter                                        |

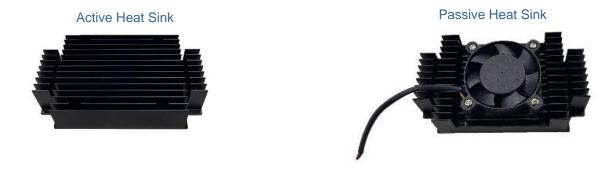

Cable kit

6 x MIPI CSI-II Camera Board

12V/5A 60W Adapter

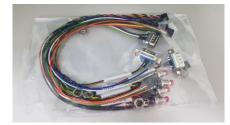

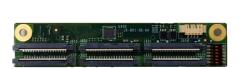

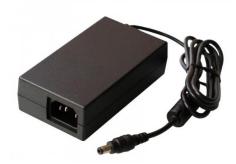

# 6. Software & BSP.

Before you install OS and patch to Jetson TX2 you must prepare items shown in below. 1. A X86 based platform with Ubuntu OS which will be treat as a Host

- 2. Use micro USB cable to connect DUT(Jetson TX2) and Host.
- 3. Let DUT to entry recovery mode.

Now let's get started Host side 1. Host should download Jetpack 3.3 from Nvidia website https://developer.nvidia.com/embedded/downloads

2. Install JetPack-L4T-3.3-linux-x64\_b39.run sudo chmod +x JetPack-L4T-3.3-linux-x64\_b39.run ./ JetPack-L4T-3.3-linux-x64\_b39.run

3. Select and install these 3 items. Others depend on you need or not. If you don't need, just left as no action.

| Package                        | Installed Version    | Size             | Action            | Progress                        |
|--------------------------------|----------------------|------------------|-------------------|---------------------------------|
| / Host - Ubuntu                | inseared version     | SILC             | install           | riogicss                        |
| Tegra Graphics Debugger        | -                    | 172MB            | install 2.5       |                                 |
| NVIDIA System Profiler         | •                    | 185MB            | install 4.0       |                                 |
| JetPack Documentation          |                      | 20MB             | install 3.2       | 1000                            |
| DevTools Documentation         |                      | 977KB            | install 3.2       |                                 |
| OpenCV                         |                      | 3254MB           | install 3.3.1     |                                 |
| VisionWorks Pack               |                      |                  | install           |                                 |
| VisionWorks                    | 4                    | 222MB            | install 1.6       |                                 |
| VisionWorks Plus (SFM)         |                      | 61MB             | install 0.90      |                                 |
| VisionWorks Object Tracker     |                      | 17MB             | install 0.88      |                                 |
| VisionWorks References         |                      | 6MB              | install 1.6       |                                 |
| CUDA Toolkit                   |                      | 3254MB           | install 9.0       |                                 |
| Target - Jetson TX2/TX2i       |                      |                  | install           |                                 |
| ▼ Linux for Tegra Host Side Im |                      |                  | install           |                                 |
| File System and OS             | 22                   | 4                | install 28.2.1    |                                 |
| Drivers                        | -                    | -                | install 28.2.1    | 742222                          |
| Flash OS Image to Target       | 21                   | 0                | install 28.2.1    |                                 |
| Install on Target              |                      |                  | install           |                                 |
| Description Disk Space Termin  |                      | 14b - b - 11     |                   | delegender stille open still // |
| Tegra Craphics Debugg          | er is a console-grad | e tool that allo | ows developers to | debug and profile OpenGL/       |
| Automatically resolve depender | o cu coo flicta      |                  | Stop              | Pause Bac                       |

System will auto download "File System" "OS " and "Drivers". After file download, don't flash the image. Close the tool directly.

```
4. Copy the patch file (R28_2_1_TX2_N310_1.tar.gz to the same folder with "JetPack-L4T-3.3-linux-x64_b39.run" and extract the file sudo tar -zxvf R28_2_1_TX2_N310_1.tar.gz
```

5. Go into the folder with the same name of the patch file then type command shown in below and execute it.

#### ./setup.sh

If success, you can see "DONE" message.

6. Open a terminal under ~/64\_TX2/Linux\_for\_Tegra and type command shown in below then execute it.

sudo ./flash.sh jetson-tx2 mmcblk0p1

7. Wait for 15 mins and finish the flash process.

# 7. Recovery system

The TX1/TX2 embedded system contains a recovery system and could be triggered by GPIO.

(1) For TX1, shut down the system first and connect the 3V3 pin(J2 Pin5) & GPIO\_4 (GPIO 184)

For TX2, shut down the system first and connect the 3V3 pin(J2 Pin5) & GPIO\_4(GPIO481) (2) Boot the device,

It will need about 3 minutes for recovering the system.

After finishing, it will shut down the device.

Remove the connected pins and power on the device.

#### Disclaimer

The information presented in this document is for informational purposes only and may contain technical inaccuracies, omissions and typographical errors. The information contained herein is subject to change and may be rendered inaccurate for many reasons, including but not limited to product and roadmap changes, component and motherboard version changes, new model and/or product releases, product differences between differing manufacturers, software changes, BIOS flashes, firmware upgrades, or the like. Aetina assumes no obligation to update or otherwise correct or revise this information. However, Aetina reserves the right to revise this information and to make changes from time to time to the content hereof without obligation of Aetina to notify any person of such revisions or changes.

Aetina MAKES NO REPRESENTATIONS OR WARRANTIES WITH RESPECT TO THE CONTENTS HEREOF AND ASSUMES NO RESPONSIBILITY FOR ANY INACCURACIES, ERRORS OR OMISSIONS THAT MAY APPEAR IN THIS INFORMATION.

Aetina SPECIFICALLY DISCLAIMS ANY IMPLIED WARRANTIES OF MERCHANTABILITY OR FITNESS FOR ANY PARTICULAR PURPOSE. IN NO EVENT WILL Aetina BE LIABLE TO ANY PERSON FOR ANY DIRECT, INDIRECT, SPECIAL OR OTHER CONSEQUENTIAL DAMAGES ARISING FROM THE USE OF ANY INFORMATION CONTAINED HEREIN, EVEN IF NVIDIA IS EXPRESSLY ADVISED OF THE POSSIBILITY OF SUCH DAMAGES.

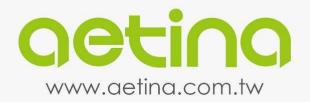

#### 安提國際股份有限公司

/ 新北市汐止區大同路一段237號2樓之1 2F-1, No.237. Sec.1, Datong Rd., Xizhi Dist., New Taipei City 221, Taiwan

#### **Aetina Corporation**

- /Tel +886-2-7709-2568
- / Fax +886-2-7746-1102
- / www.aetina.com.tw
- / Email sales@aetina.com.tw